Milk & More

Setting up your online account

**A FEW STEPS TO HELP YOU SET UP YOUR ONLINE ACCOUNT**

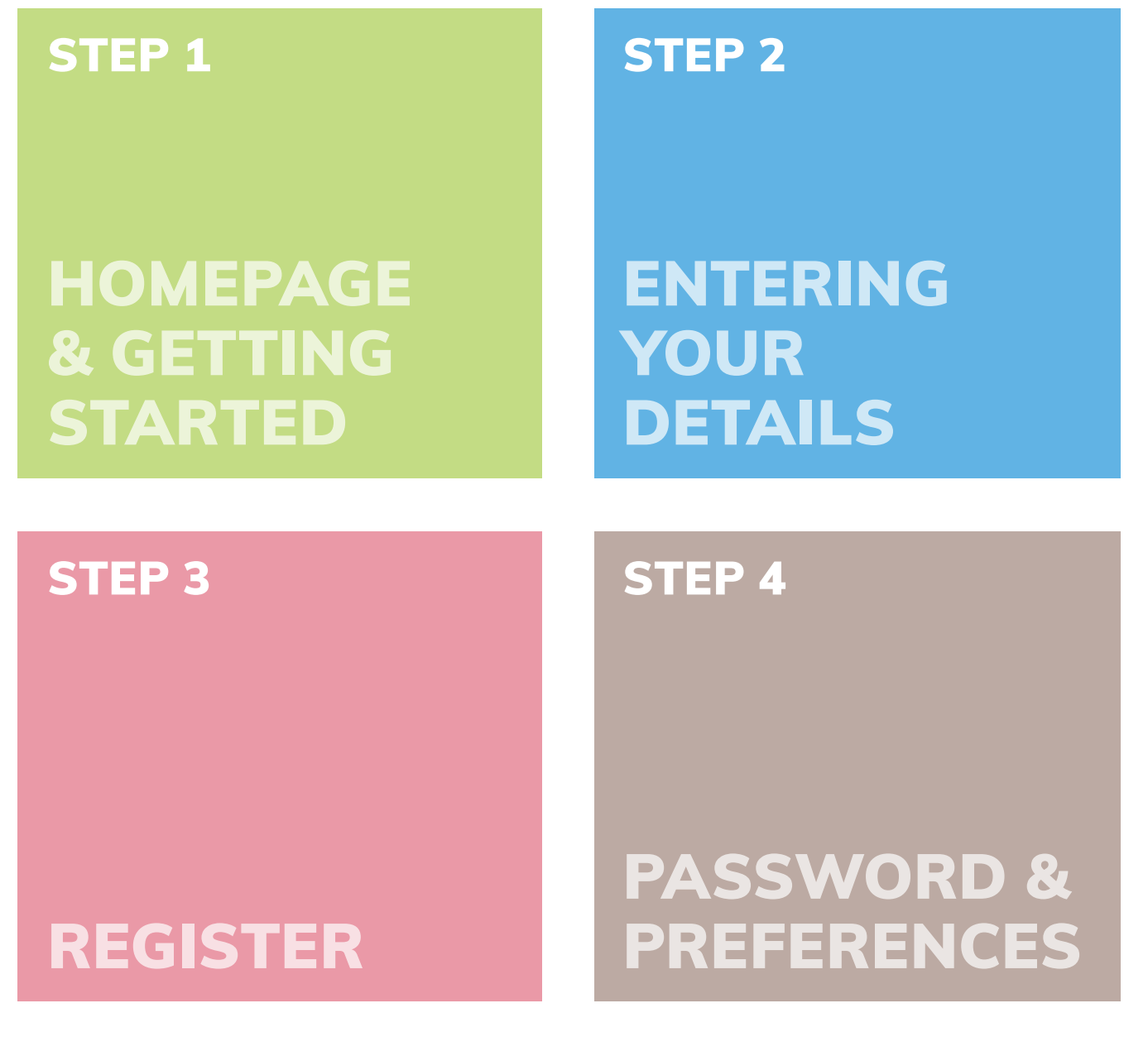

**milkandmore.co.uk**

<span id="page-1-0"></span>**Go to our home page – www.milkandmore.co.uk Type your postcode in here and click 'Go'**

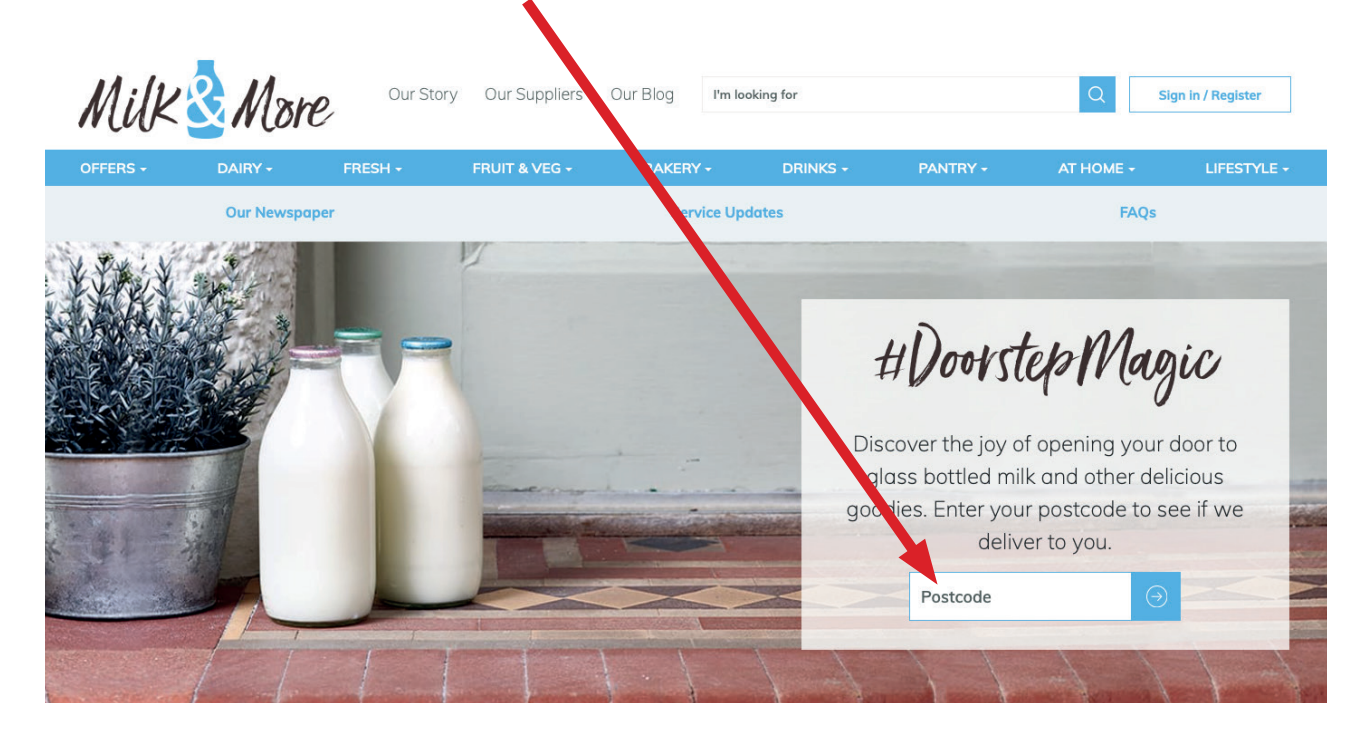

**You will be taken to this page where you can see details of your driver and the days we deliver.** 

**Click 'Complete your Registration' to finish signing up.**

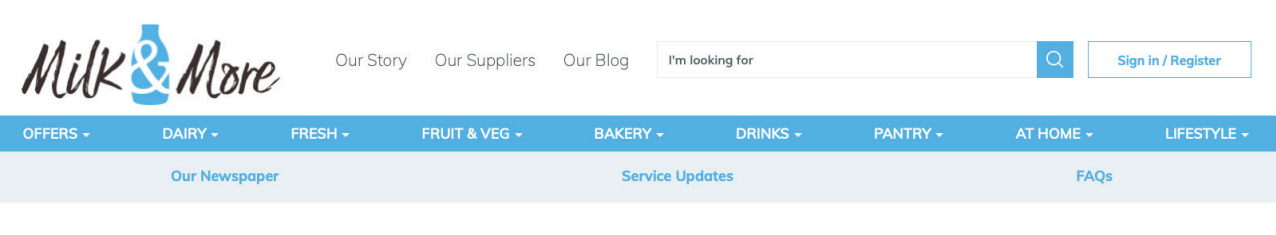

#### Good news, we deliver to you

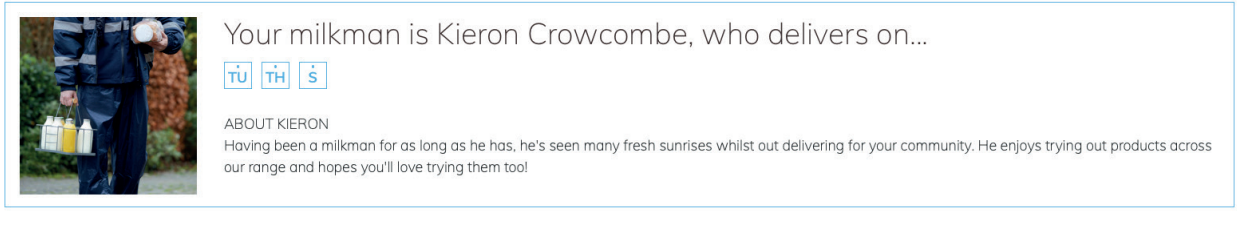

Remember: if you already have deliveries from your milkman offline, you do need to add your orders online to complete your account set up.

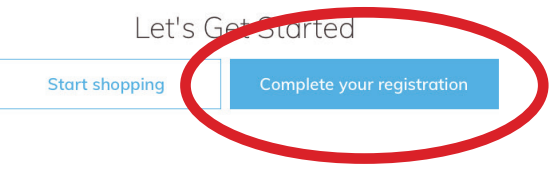

### **milkandmore.co.uk 2 milkandmore.co.uk**

## <span id="page-2-0"></span>**Fill in your details and click 'Continue'**

# Register with Milk & More

#### \* Required

Enter your postcode to check we deliver in your area.

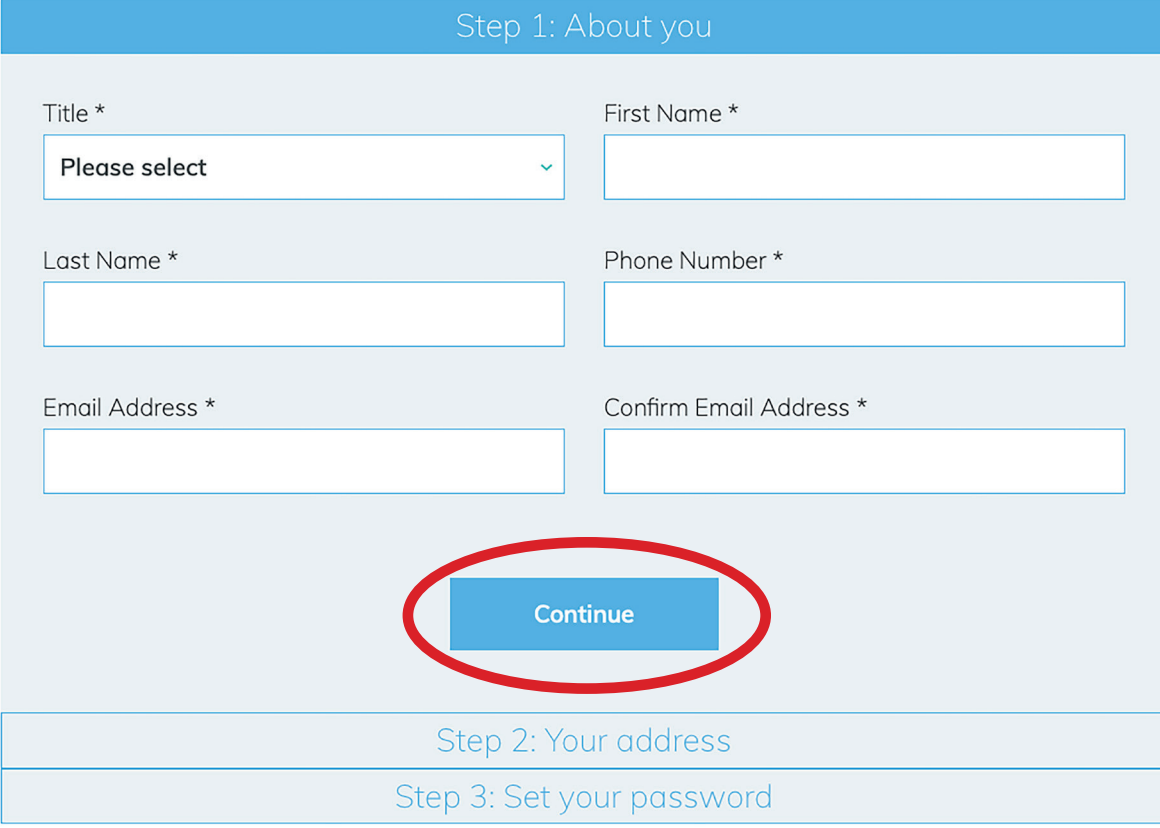

## <span id="page-3-0"></span>STEP 3 – REGISTER

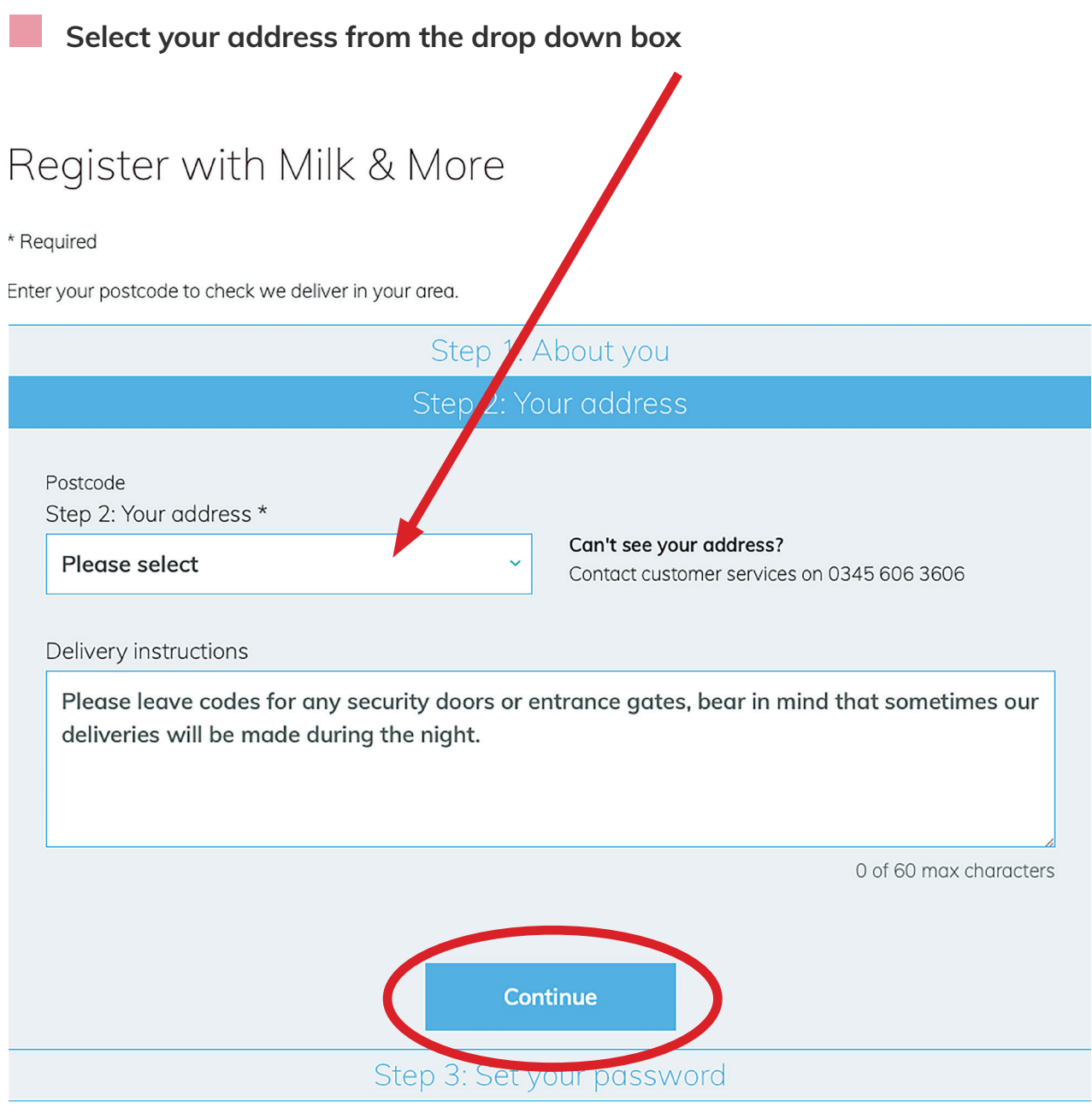

**If there is somewhere specific you would like us to leave the delivery or some additional information to help our driver find you, please write it in the delivery instructions box and when done click 'Continue'.**

<span id="page-4-0"></span>**Set your password, select your marketing preferences, read and agree to our T&C's**

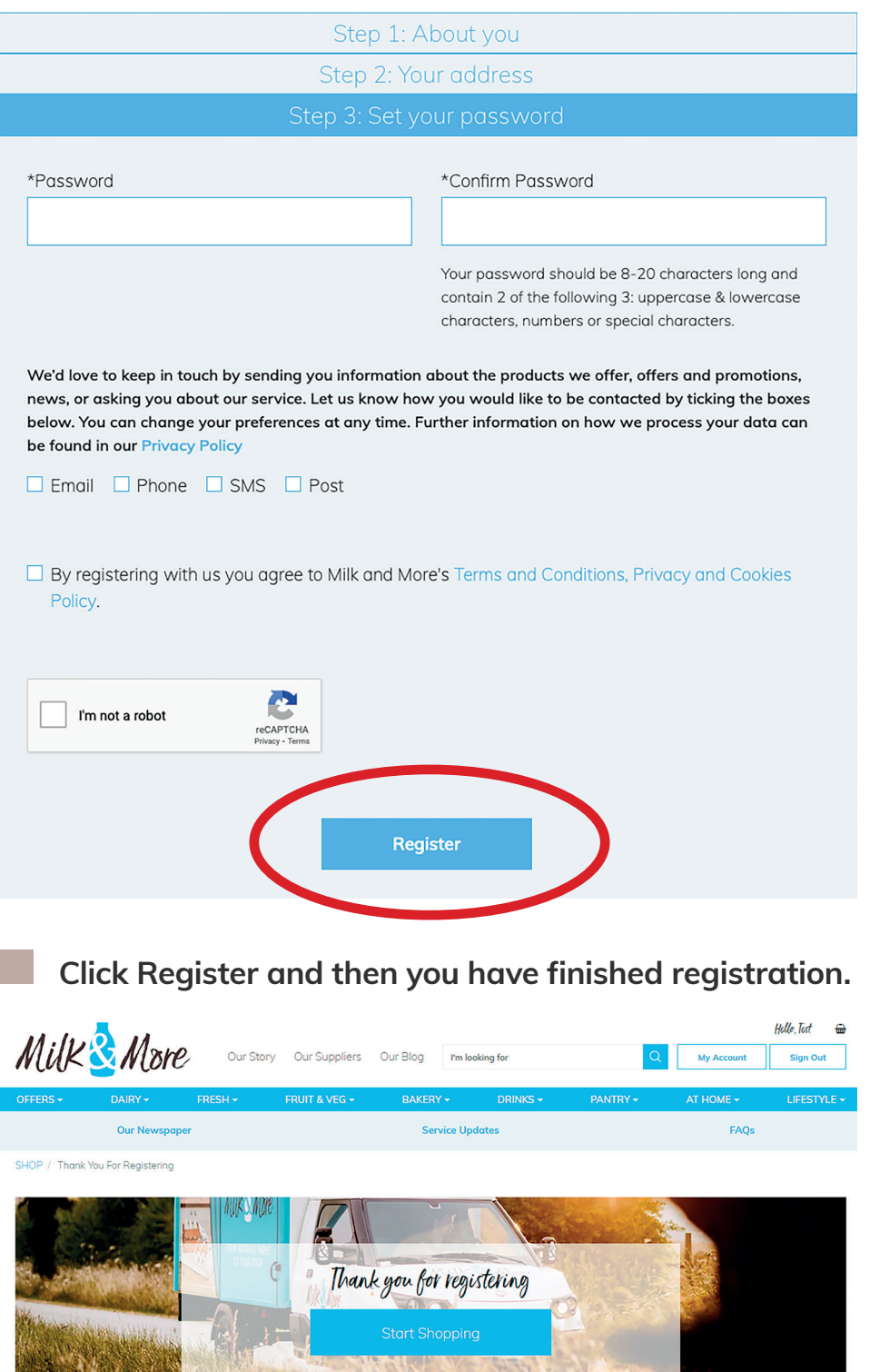

**Now you are ready to place your orders.**